# **Working with Software Suspend Deep Soft Sleep**

Nearly all motherboards have a power management feature designed to power down the computer and put it into suspend mode. In real life, this feature does not always work. Linux has a software-based workaround for the dysfunctional suspend. **BY SIMON RUTISHAUSER**

**THE SERVIET SERVIET SUSPEND OF SUSPEND SUMPLER SUCH A SUPPORT SUCH A SUPPORT SUCH A SUPPORT SUCH A SUPPORT SUCH A SUPPORT SUCH A SUPPORT SUCH A SUPPORT SUCH A SUPPORT SUCH A SUPPORT SUCH A SUPPORT SUCH A SUPPORT SUCH A SU** he theory behind Software Suspend is simple: Linux writes the memory content, and other memout to the swap partition, and then switches the computer off. The next time the computer boots, Linux checks the swap partition, discovers that the computer operating system was not shut down in the normal way but was, instead, stopped by Software Suspend, and restores the memory from the existing files. The approach mainly ignores the BIOS and its power management system, so there is no need to worry about BIOS errors. This is good news for users whose computers do not support internal APM or ACPI-based suspend.

In a perfect world, software suspend would work perfectly – wouldn't it be great if life were that simple? The biggest obstacle for the operating system is capturing the memory data. To do this, Linux needs to launch a new process that actually changes the memory content. In other words, the system needs to be in as stable a state as possible before you put it to sleep. And there are some drivers that refuse to cooperate (for instance, the NVidia and ATI graphics adapter drivers).

#### **Three Different Systems**

At this time of writing, there are actually three different software suspend solutions rather than just one. They all originated with the same project and are all based on the same principle.

Software Suspend (Swsusp), the original, is implemented in kernel 2.6, which removes the need for time-consuming installation. On the downside, it needs an ACPI-capable BIOS.

The PMDisk project was forked from *swsusp* to add a few enhancements.

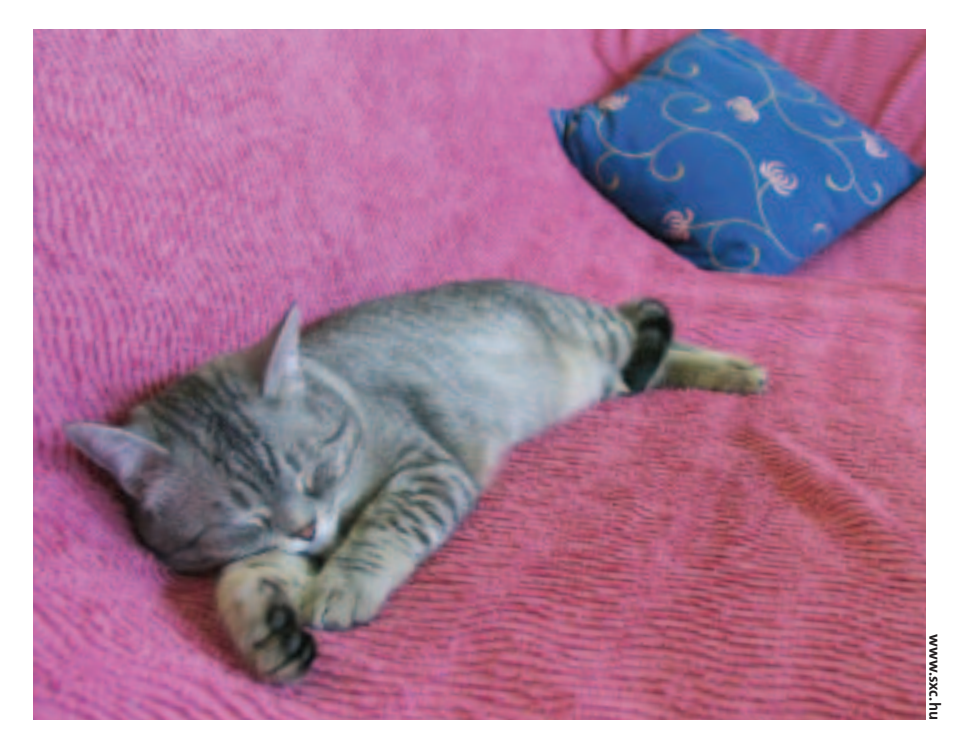

PMDisk is also in kernel 2.6. The advantage PMDisk offers is that it does not need ACPI. The kernel team merged the advances made by both projects under the original name of Swsusp [1].

Software Suspend 2 (Swsusp2) [2] is another enhanced Swsusp version. Just like PMDisk it does not rely on a BIOSbased power management system, and it has a few extra features. For example, it saves space by compressing the memory file. Instead of using the swap partition, it can use a swap file on a data partition. Additionally, Swsusp2 works with multiple CPU systems. On the downside Swsusp2 is not included in the plain vanilla kernel and that means manually patching and rebuilding your kernel.

The question is: which of these three software suspend systems is the right choice for you? The kernel-integrated tools are definitely the easier options, as

they remove the need to patch and rebuild the kernel. However, as none of the three systems is really mature, you may find that your preferred software suspend tool does not support your choice of hardware; so the whole process involves some trial and error.

All three software suspend systems assume that your swap partition is big enough. Twice your computer's RAM size should give you a big enough safety margin. Fortunately, your computer should not crash if it runs out of space, but should simply quit the suspend process.

#### **Software Suspend, the Original**

Kernel 2.6 includes swsusp by default, but not all distributors actually enable the option in the kernel they provide. Suse and Mandrake enable swsusp,

whereas Debian and Fedora users will need to fire up their compilers. You need to enable the *CONFIG\_SOFTWARE\_SUS-PEND* option below *Power management options (ACPI, APM)* and build a new kernel. Also, note that swsusp needs  $A$ C<sub>p</sub> $I$ 

You also need to add

a parameter to your boot loader. Assuming that you use grub, which is now the standard boot loader for Suse and most other distributions, you need to edit the */boot/grub/menu.lst* file. Locate the *kernel* line for the kernel you typically use, and add *resume=/dev/hdaX*,

replacing */dev/hdaX* with your swap partition, for example */dev/hda6*. You can type *fdisk -l /dev/hda | grep swap* to identify the swap partition for your system.

Just to be on the safe side, copy the complete entry, and create a new menu entry in your boot menu. Assign a different name to this entry, for example, by adding *noresume* in the *title* line. Now delete the *resume* parameter in the *kernel* line of the new entry, and add *pmdisk=off noresume noresume2* instead. This entry will allow you to reboot your system if it fails to resume correctly after entering suspend mode. After we completed the changes, the content of */boot/grub/menu.lst* was as shown in Listing 1.

The first entry is the one we need when we reboot (this is the *SuSE Linux* entry on our lab system). The entry boots the computer normally and resumes after software suspend. The second entry, *SuSE Linux noresume*, is our life-jacket just in case things go wrong. Swsusp does not actually need the *pmdisk=off* and *noresume2* options; they do the same thing as *noresume* for the other two software suspend systems.

On Suse, the *powersave* program will handle power saving by default, but not swsusp. To change this, you need to locate the */etc/powersave.conf* file and change the entry for *POWERSAVED\_DIS-ABLE\_USER\_SUSPEND* from *yes* to *no*.

Just in case things go wrong, it makes sense to enter single user mode; so type

*init 1* to go there. Now type your *root* password before putting the machine into suspend mode. On Suse you need to type */etc/init.d/powersaved start* to launch the powersave daemon, and then enter *powersave --suspend*. Other distributions will be quite happy with a single command: *sync && echo 4 > /proc/*

*acpi/sleep*.

If this test works out okay, keep working your way up through the runlevels, starting with multiuser mode without the GUI (*init 3*). Debian users will need to use *init 2* instead; stop the GUI-based login manager manually by typing */etc/init. d/kdm stop*, assuming you use KDM.

If this test also works out, type *init 5* and repeat the process with the GUI; Debian users can launch the login manager again by typing */etc/init.d/kdm start*.

If you are just running the GUI without memory-intensive applications, your computer should take somewhere in the region of 10 to 20 seconds to suspend and about 30 to 40 seconds to resume. These delays can vary depending on your computer's speed and how much memory it is using when you enter suspend mode.

#### **PMDisk**

Just like swsusp, PMDisk was introduced with version 2.6 of the standard kernel. The major difference between the PMDisk project and swsusp is that

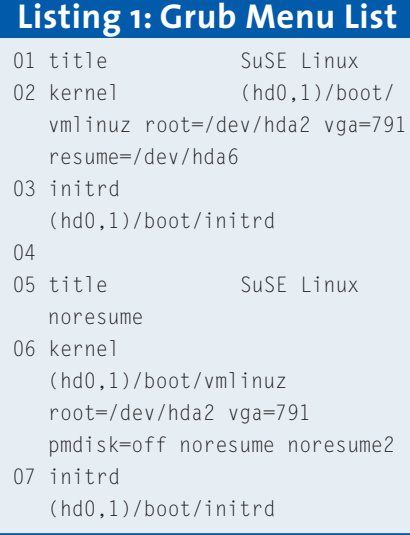

PMDisk does not rely on ACPI, which is good news for computers that use APM. Also, PMDisk often works on computers that have ACPI but will not enter suspend mode using swsusp.

Because PMDisk is a close relative of swsusp, there is very little difference in the way the programs are used. Most distribution kernels have the required functions by default. On Debian, you need to enable the *CONFIG\_PM\_DISK* option and then build a new kernel.

Then go on to edit the boot manager file, */boot/grub/menu.lst*, just like for swsusp, but using *pmdisk=/dev/hdaX* instead of the *resume* option:

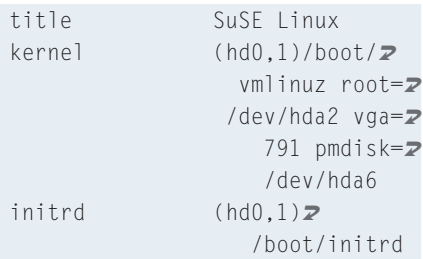

Add a safe *pmdisk=off* like the one described previously in the section on swsusp.

You can now type *sync && echo -n "disk" > /sys/power/state* to enable PMDisk. The *sync* command is included for safety reasons; it puts the data in a temporary file on your hard disk, just in case your computer crashes when you enable PMDisk.

#### **Software Suspend 2**

Software Suspend 2 [2] is also based on the original software suspend, although it has many new features. Instead of writing to the swap partition, Software Suspend 2 can store the memory data in a file on your file system; it compresses the memory data before storage; and it supports both multiple CPU systems and systems with more than 1 Gigabyte RAM. swsusp2 can even handle encrypted swap partitions.

Software Suspend 2 includes some advanced features under the hood. For example, swsusp2 uses so-called freezers, which support more reliable execution of the hibernation process under heavy load. Additionally, the program removes superfluous data from the memory cache to save space on the swap partition.

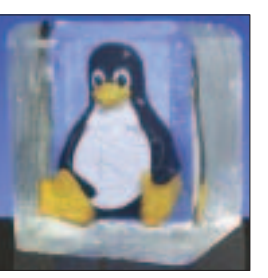

**Figure 1: The Software Suspend 2 Logo says it all.**

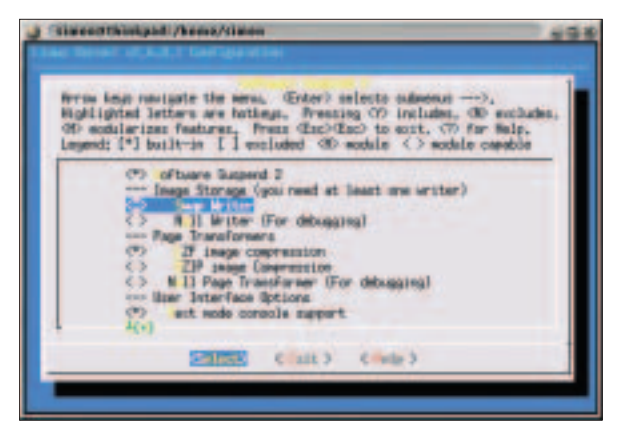

**Figure 2: Kernel configuration for Software Suspend 2.**

Unfortunately, Software Suspend 2 has not made its way into the official kernel 2.6 thus far. To use swsusp2, you need to patch the kernel source code and then rebuild your kernel.

#### **Patching the Kernel**

Kernel patches for Software Suspend 2 are available at the Software Suspend web site [2]. You'll find the latest patch, as well as older versions.

Distributions that use a modified kernel can be tricky, as distribution-specific changes often conflict with the swsusp2 patch, so it makes sense to base your experiments on the plain vanilla kernel. The following description is based on the version 2.6.8.1 kernel, which you will find (among other places) on the November, 2004 Linux Magazine DVD .

Working as *root*, change the directory to */usr/src/* and unpack the kernel first by typing *tar xjf linux-2.6.8.1.tar.bz2*. Then type *tar xjf software-suspend-2.0.0. 105.tar.bz2* to unpack the swsusp2 patch.

Now add the patch to the original kernel. To do so, change to the */usr/src /linux-2.6.8.1/* directory and enter .*./software-suspend-2.0.0.105-for-2.6.8.1/apply.* The script gives you the option of adding a few extras. Most of these extras are unnecessary, so you can typically accept the default settings by pressing [Enter]. If everything works as planned, the output you see should be similar to the output in Listing 2.

The next step is to configure the new kernel. To use your current settings, copy the configuration file for your current kernel to the new kernel directory by typing *cp /boot/config-X /usr/src/linux-2. 6.8.1/.config*. Make sure that you replace

the *X* with the name of your current kernel version.

Then go on to modify the configuration to suit your needs. If you have installed the *ncurses-devel* or *ncurses-dev* packages, typing *make menuconfig* will take you to a text-based, menu-driven configuration system. Use the arrow keys and [Enter] to navigate the items. Select the menu

entry for *Power management options (ACPI, APM)* and disable the *Software Suspend (EXPERIMENTAL)* and *Suspend-to-Disk Support* entries by pressing the [n] key; these entries are for the other software suspend systems.

Below these entries, you should see the *Software Suspend 2* menu. Press [y] to enable the *Software Suspend 2*, *Swap Writer*, *LZF image compression*, *Text mode console support* and *Compile in debugging output* entries. The last of these options provides more comprehensive debugging output (Box 1), and this can be useful for troubleshooting. Assuming that you do not want to modify anything else, now press  $[Alt + e]$ three times to quit configuring the kernel.

To build the kernel you just configured, now enter *make bzImage && make modules modules\_install*. Depending on your processor speed and the configuration, this may take a few hours. When you are done compiling the kernel, copy the new kernel to the boot */boot/* directory: *cp arch/i386/boot/bzImage /boot/ vmlinuz-suspend2*.

Then type *mkinitrd* to create an initial ram disk for your new kernel; that is,

unless you have built all the drivers you need to read the root file system into your new kernel.

You need to add a new boot loader entry to boot the new kernel; if you use grub, add the following lines to */boot/ grub/menu.lst*, making sure that you modify the partitions to reflect your system setup:

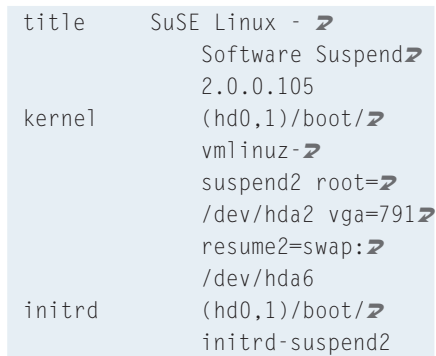

Our example uses the */dev/hda2* partition as the root file system. In grub-speak, this partition is referred to as *hd0,1*, where *hd0* is the first hard disk, that is *hda*, and the *1* that follows the comma refers to the second partition, that is *hda2*. Our swap partition sits on */dev/hda6*. We used Suse conventions for the menu entry names, although you can type whatever you want in the *title* line. If you followed the example, you should have an entry for *SuSE Linux - Software Suspend 2.0.0.105* in your boot menu when you boot the new kernel.

#### **Configuring the Hibernate Script**

The Software Suspend site [2] also provides the Hibernate package. Hibernate contains configuration files and the *hibernate* script, which initiates suspend mode. Working as *root*, type *rpm -Uvh hibernate-0.98-1.i386.rpm* to install; on

## **Listing 2: Software Suspend 2 apply script output**

 /usr/src/linux-2.6.8.1 # ../software-suspend-2.0.0.105-for-2.6.8.1/apply Apply KDB patches (for serious debugging capabilities) [yN]? Apply Bootsplash patches (includes bootsplash.org patch) [yN]? Apply Win4Lin support patches [yN]? Applying 20-software-suspend-linux-2.6.8.1-rev1-whole ... Applying 21-software-suspend-linux-2.6.8.1-rev2-incremental ... Applying 21-software-suspend-linux-2.6.8.1-rev3-incremental ... Applying 30-software-suspend-core-2.0.0.104-whole ... Applying 31-software-suspend-core-2.0.0.105-incremental ... All happy!

Debian, type *dpkg -i hibernate\_0.98-1\_ all.deb*.

We need to take a look at the Hibernate script configuration file in */etc/hibernate/hibernate.conf* to ensure that Software Suspend 2 will work as we expect it to work. In most cases, you can just stick to the default configuration values. But you might like to add the following lines:

RestartServices hotplug StopServices alsasound StartServices aumix LeaveXBeforeSuspend yes

The *RestartServices hotplug* line tells the hibernate script to stop the hotplug service before suspending, and restart the hotplug service after resuming; this means that devices such as USB mice and keyboards will work fine after resuming. The next two lines stop the sound system before suspending and

restore the volume settings after resuming. And finally, *LeaveXBeforeSuspend* tells the system to switch to a text-based console before suspending and reenter the GUI after resuming. Without these options, we experienced a number of issues with window displays and the keyboard.

After completing these steps, it's time to launch the test. Type *init 1* to enter single user mode. Then type *hibernate* to enter suspend mode. If all goes well, your system should return to the same state on resuming. Then follow the procedure we described previously to run *hibernate* in multiuser mode without the GUI, and finally with the GUI.

### **Enabling Hibernate for Nonprivileged Users**

You need *root* privileges to enter suspend mode, although non-privileged users could benefit from the ability. To permit non-privileged users to use a machine's

suspend and resume capabilities, first install the *sudo* package, if you need it – most distributions include *sudo* by default. Working as *root*, modify the */etc/sudoers* configuration file as follows:

```
User_Alias USERS = \boldsymbol{z}simon, whoever
Cmnd Alias HIBERNATE = \triangleright/usr/sbin/hibernate
USERS ALL=NOPASSWD:2
HIBERNATE
```
This change allows the users *simon* and *whoever* to launch */usr/sbin/hibernate* by calling *sudo /usr/sbin/hibernate* without entering a password.

#### **INFO**

- [1] The future of Swsusp and PMDisk: *http://kerneltrap.org/node/view/3485*
- [2] Software Suspend 2:
	- *http://softwaresuspend.berlios.de*

A number of issues can prevent software suspend from working, and most of them are not system-specific.

If the suspend process quits, or if your machine freezes, type *free* to check if you have enough free space on your swap partition; you may need to reboot before you can do so. If free swap space is not your problem, check the boot parameters to see if you have entered the correct partition for *resume*.

If your machine fails to resume the result can be an unusable swap partition; in this case the partition will not be shown as *free*.To reformat and re-enable your swap partition, type *mkswap /dev/hdaX*, followed by *swapon /dev/hdaX*.

Low-level kernel modules are another potential source of errors.To check if this is the case, type *init 1*to enter single user mode. Then enter *lsmod* to display the list of active modules, and remove as many of them as you can by typing *modprobe -r*.The usual suspects are the sound, USB, and AGP modules.

The *dmesg* output after an unsuccessful suspend attempt often tells you more about the reason for the failure.

If Software Suspend 2 freezes after displaying the progress indicator on screen, pressing [Esc] will typically abort the suspend process and take you back to the running system. If *dmesg* does not tell you

anything about the error, you might want to enable the integrated debugging function, as follows: thinkpad:~# cd /proc/software\_suspend

**Box 1: Troubleshooting Software Suspend**

```
thinkpad:/proc/software_suspend#
echo 3 > default console level
thinkpad:/proc/software_suspend#
echo 1 > log everything
thinkpad:/proc/software_suspend#
echo 7 > debug sections
thinkpad:/proc/software_suspend#e
cho 1 > pause between steps
```
Then type the following command to launch

the suspend process: sync && echo 1 >

/proc/software\_suspend/do\_suspend

This gives you verbose screen output, where you can press the space key to confirm at each step. Armed with individual error messages, you can now surf to the swsusp2 homepage at [2] and check the FAQ, the Wiki, the mailing list archives, and the remaining documentation for an answer.

If Software Suspend works in single user mode, but not at your normal runlevel, you should attempt to locate the service that is causing the error.To catch the culprit, first stop whichever service you suspect is causing the issue: e.g., type */etc/init.d/alsa stop* if you suspect *alsa*. If this initial attempt fails, keep stopping individual services and

relaunching suspend mode until you find the culprit.

Of course, you may not be able to identify a single service that causes software suspend to crash; in this case, a kernel module may be to blame.Type *lsmod* to list the enabled modules, and – working as *root* – start removing them one by one by typing *rmmod modulename*.

If a piece of hardware, such as a sound card or USB device, fails to resume with the rest of the system, you can stop the device before entering suspend mode.Working as *root*, stop the daemon and remove the appropriate kernel module. After resuming, you will need to restart the daemon or load the module using *modprobe*. If you are unable to load a module after resuming, you can try building the module into the kernel.

In the case of Software Suspend 2, dropping down a version may help, as the project is still at the development stage.Version 2.0.0.93, in particular, introduced major changes in comparison to previous versions. Some laptops work more reliably after the changes, but your hardware may be happier with an older version.

If issues persist despite all of these workarounds, you might have more luck with one of the other software suspend implementations: if not, try writing to one of the mailing lists.